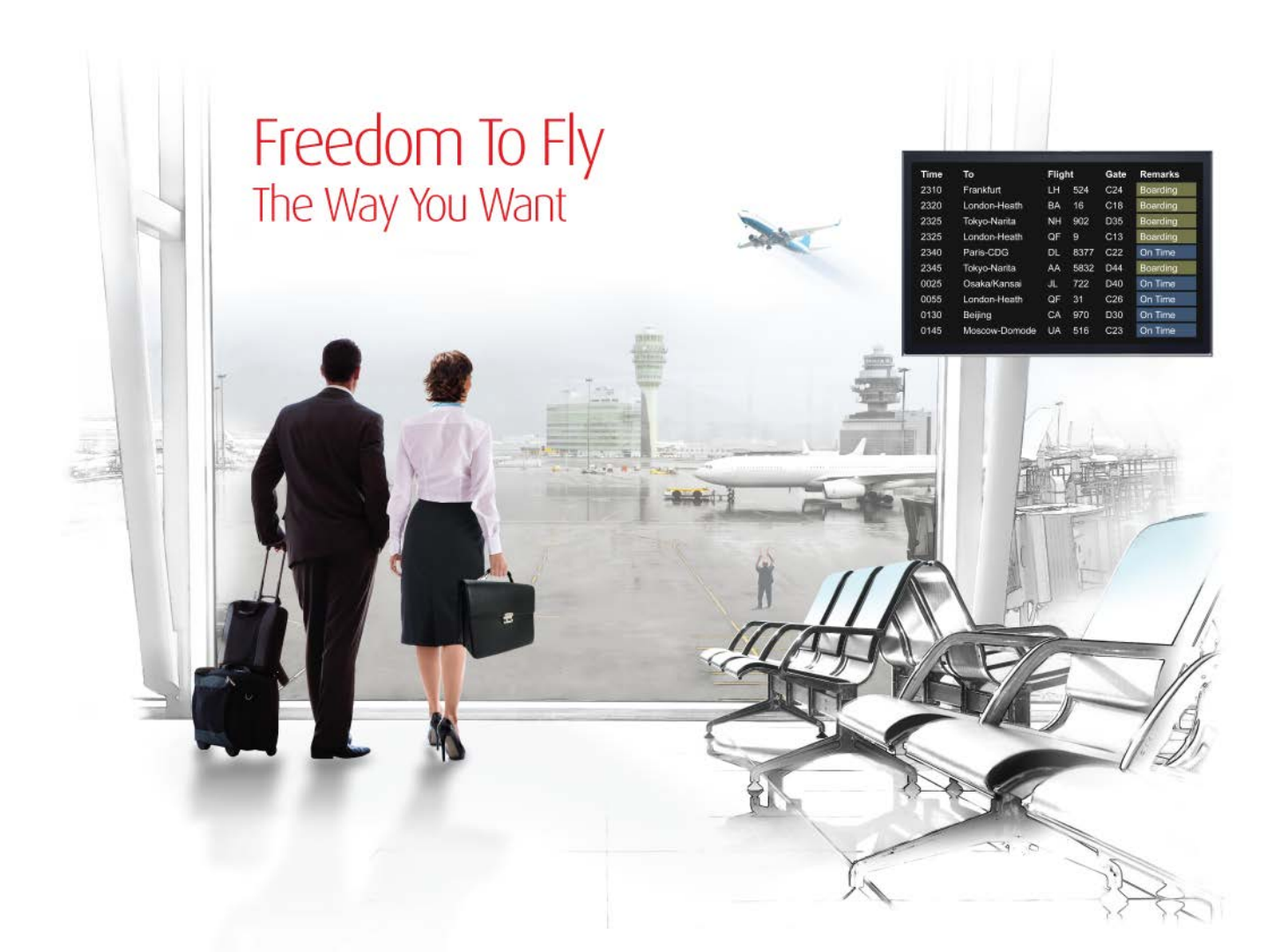

# Release Notes: Release Ready

SabreSonic CSS Digital Connect Check-In REST Services Version 2.0.0.1

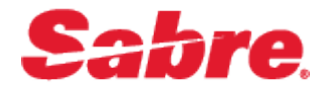

#### Software version 2.0.0.1

#### Document Edition 1.0 (November 2017)

#### Template Version 4.9

This documentation is the confidential and proprietary intellectual property of the *Sabre Airline Solutions®* business. Any unauthorized use, reproduction, preparation of derivative works, performance or display of this document or software represented by this document, without the express written permission of *Sabre Airline Solutions* is strictly prohibited.

*Sabre®*, the *Sabre* logo, *Sabre Airline Solutions*, the *Sabre Airline Solutions* logo, *Sabre Travel Network®*, the *Sabre Travel Network* logo, *Sabre AirCentre®*, *Sabre AirVision®*, *SabreSonic® CSS*, and *Sabre Data & Analytics*® are trademarks and/or service marks of an affiliate of *Sabre* Corporation. All other trademarks, service marks and trade names are the property of their respective owners.

© 2017 Sabre GLBL Inc. All rights reserved.

## **Table of Contents**

#### $\mathbf{1}$ **Introduction**

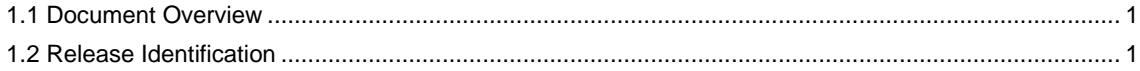

#### $\overline{2}$ Release Features

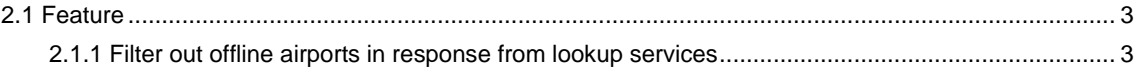

#### $\overline{\mathbf{3}}$ **Contacting Customer Care**

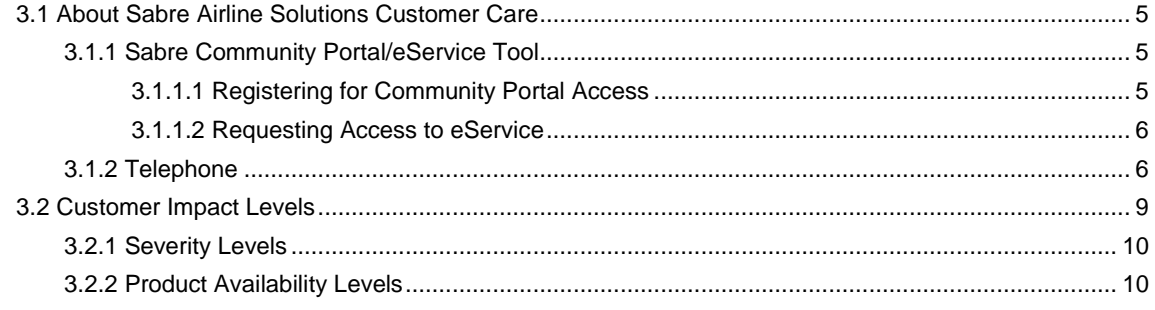

• • •

## <span id="page-4-0"></span>**Introduction**

#### <span id="page-4-1"></span>1.1 Document Overview

This document contains information regarding the release of version 2.0.0.1 (2017) for *SabreSonic® CSS Digital Connect Check-In* (*DCCI)* REST services*.* Read this document so that you are aware of new features and enhancements that have been implemented in this release (as applicable).

These release notes are intended for both technical and non-technical audiences because both have an interest in the content of new releases of this product. Therefore, the information in this document is written to accommodate the requirements of both audiences whenever possible.

#### <span id="page-4-2"></span>1.2 Release Identification

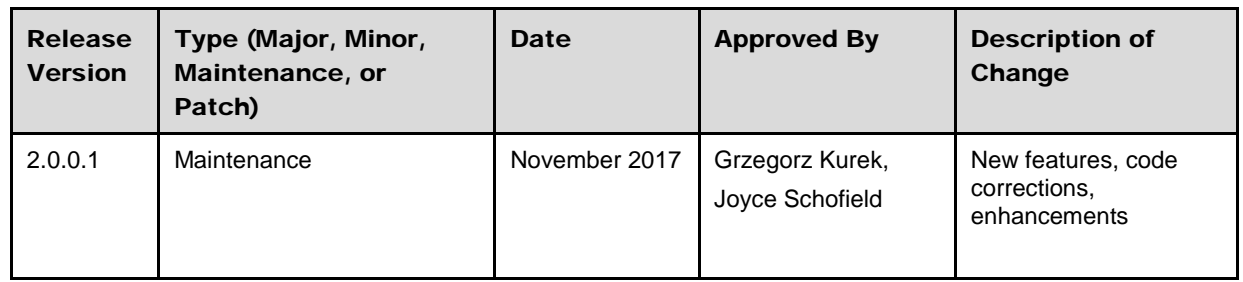

• • •

# <span id="page-6-0"></span><sup>2</sup> Release Features

### <span id="page-6-1"></span>2.1 Feature

*Digital Connect Check-In* Release 2.0.0.1 REST Services includes the business feature of enhanced REST web services that describes modifications and updates made for this release.

The following business capabilities introduce updates to the API structure to better serve its new functions.

#### <span id="page-6-2"></span>**2.1.1 Filter out offline airports in response from lookup services**

During the check-in process, certain actions are not permitted for offline airports. This means that the offline segments would be filtered out from the **/passenger/details** operation response, which prohibits performing operations that are not permitted.

DCCI introduces a new configuration on the storefront level. This configuration stores a list of all airports that are treated as *offline* for a designated storefront.

Based on the configuration that was created, DCCI lookup services filters out all segments that begin from offline airports.

#### Features

- The new configuration on the storefront level contains a list of offline airports. The default list is empty.
- The **/passenger/details** operation does not return segments from the offline departure station(s), based on the configuration.
- The **/passenger/details** operation is compatible with the previous versions of this service.
- Configuration key:

**se.adapter.s4ci.configuration.reservationConfiguration.offlineStations**

• • •

# <span id="page-8-0"></span>**Contacting Customer Care**

#### <span id="page-8-1"></span>3.1 About Sabre Airline Solutions Customer Care

*Sabre Airline Solutions®* maintains the *Sabre® Global Customer Care* help desk that is available for all customers 24 hours a day, 7 days a week. *Customer Care* analysts facilitate the resolution of issues, questions, and requests for *Sabre Airline Solutions* products and services.

When you contact *Customer Care*, an analyst collects specific information about the issue, opens a service request in the tracking system, and then documents the issue to track handling and resolution. This logging and tracking process facilitates complete and accurate communication, which improves the resolution process, implementation process, and design of future enhancements to ultimately prevent recurrence of the issue.

*Customer Care* analysts manage all service requests throughout the service request's life cycle, from beginning to end. The analysts are committed to resolving all service requests in a professional and timely manner. They coordinate with subject matter experts to resolve issues and escalate as needed to ensure resolution. The analyst does not close a service request until it is fully resolved and communicated back to you.

#### <span id="page-8-2"></span>**3.1.1 Sabre Community Portal/eService Tool**

*Sabre Airline Solutions* maintains the *Sabre*® *Community Portal* at [community.sabre.com](https://community.sabre.com/) that offers:

- Access to the eService tool, from which you can submit and track service requests.
- Access to Sabre hosted applications.
- Training and documentation information.
- Application release notes and patches.
- <span id="page-8-3"></span>User forums, news, and events.

#### **3.1.1.1 Registering for Community Portal Access**

Access to the *Community Portal* is generally provided within 24 to 48 business hours. If your organization has a Delegated Administrator to approve the request, your access may be granted faster.

#### To register for Community Portal access

- 1. Go to [community.sabre.com.](https://community.sabre.com/)
- 2. Click **New Account**.

The New User Registration page appears.

- 3. Enter required information.
- 4. Click **Submit**.

Once your request is approved, you will receive an email with additional information. Follow the instructions within this email to complete the registration process.

#### <span id="page-9-0"></span>**3.1.1.2 Requesting Access to eService**

Access to eService is generally provided within 24 hours.

Note You should only enter low or medium impact issues in the eService tool. If you have a high or critical impact level issue, you must call *Customer Care* for immediate attention. If you use eService to submit a critical impact level request, the service request will be excluded from timeto-resolution calculations.

#### To Request Access to eService

- 1. Login to [community.sabre.com.](https://community.sabre.com/)
- 2. On the Home page, in the **Support Services-eService tool** area, click **Request Access**.

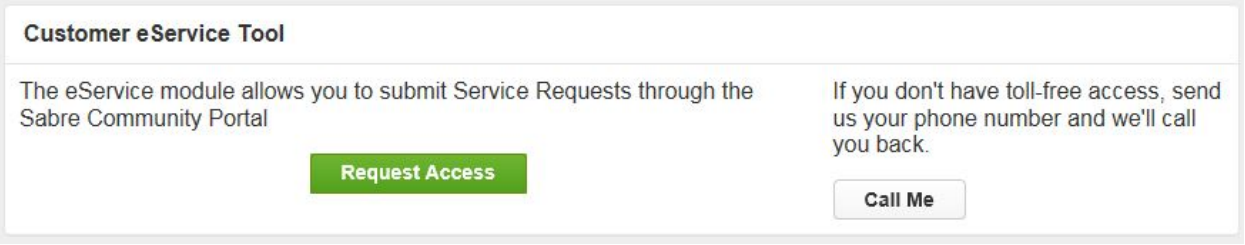

#### <span id="page-9-1"></span>**3.1.2 Telephone**

Note To ensure the most expedient response, you must submit all critical and high impact issues directly by phone to *Customer Care*.

Call *Customer Care* at the following toll-free number for your country:

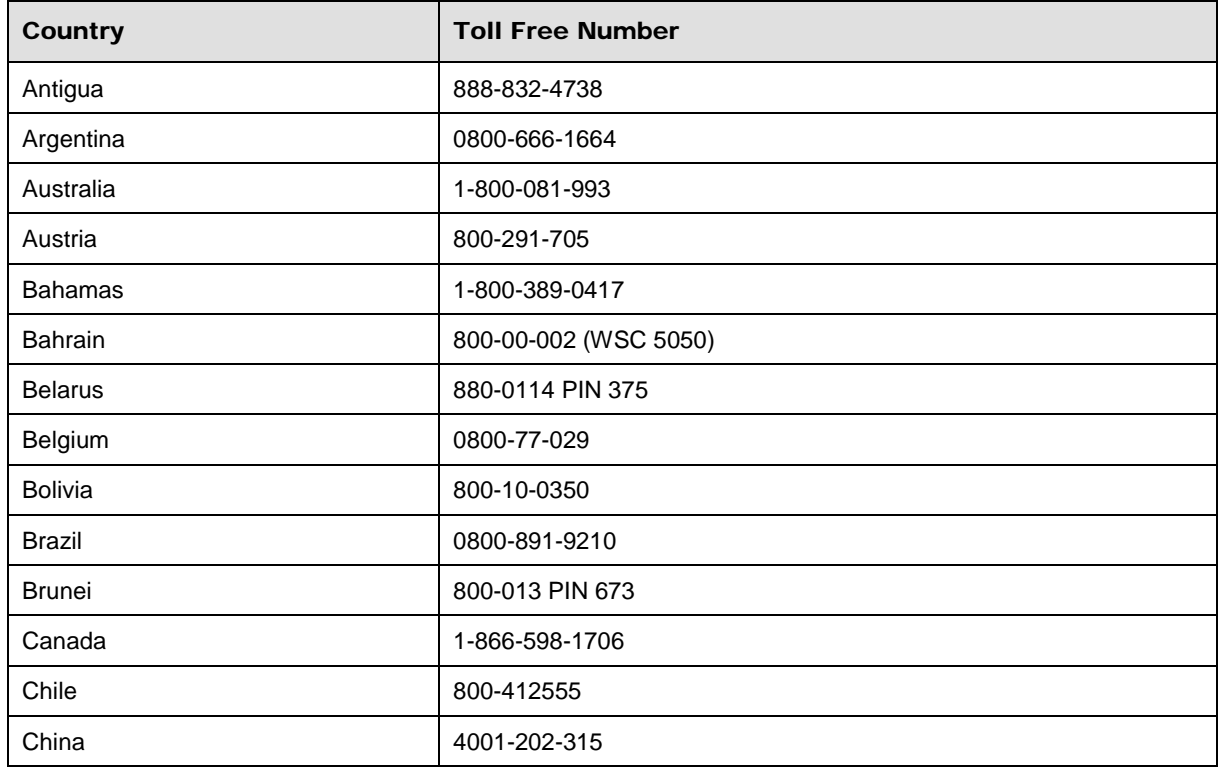

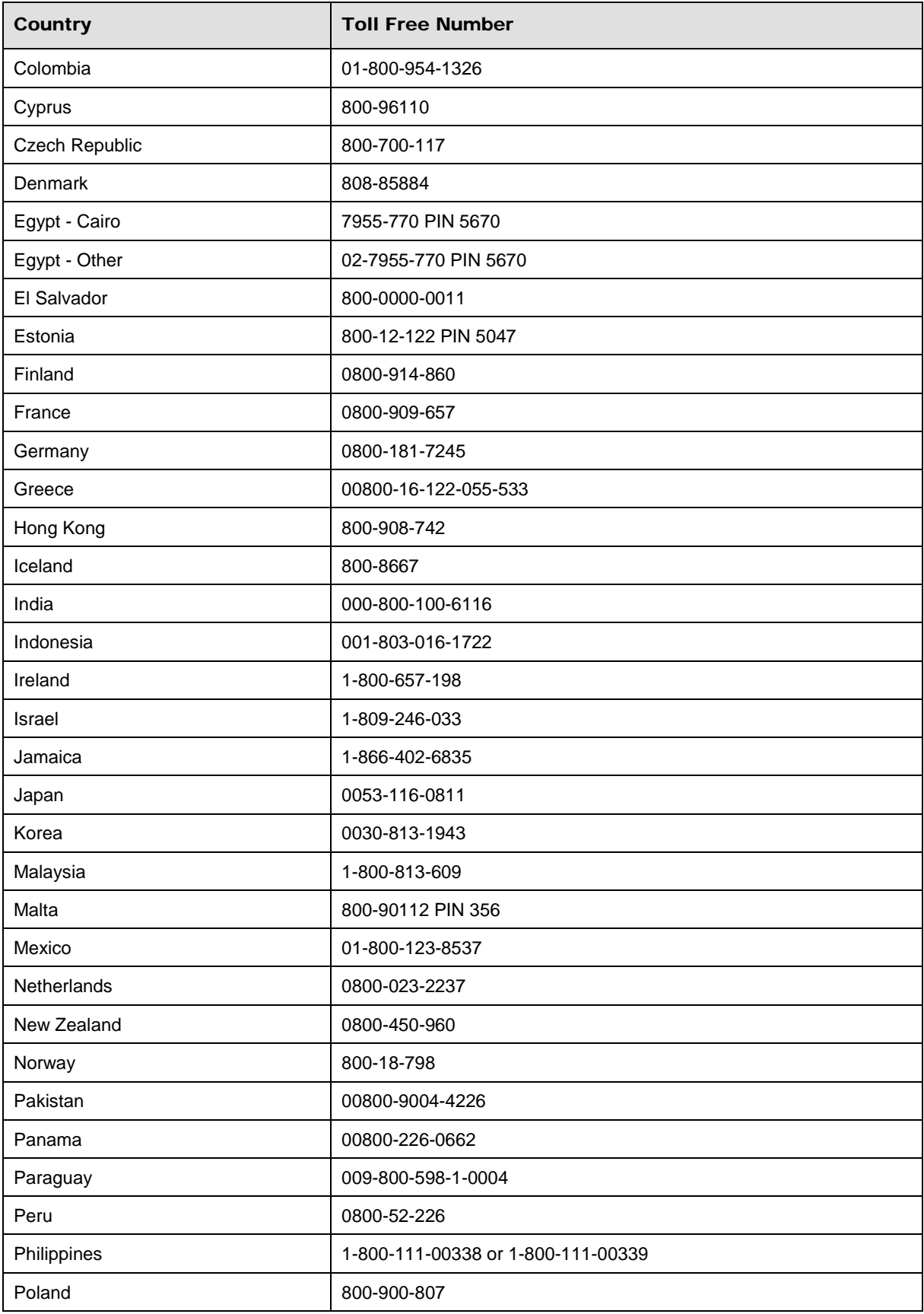

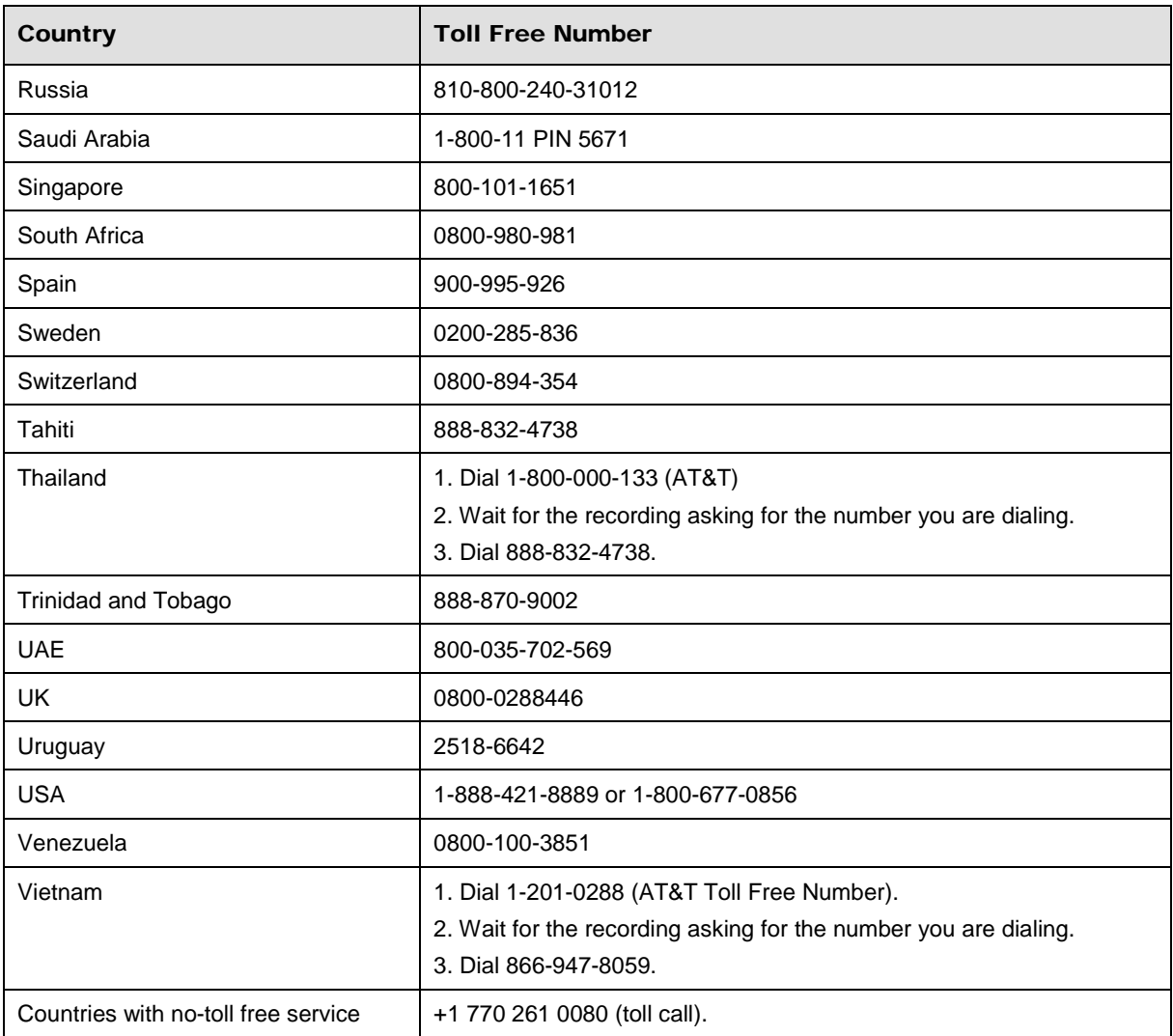

You can also use the **Call Me** button when you need a *Customer Care* analyst to call you back. You can access the **Call Me** button from the following two locations on the *Community Portal*:

- On the **Home** page, in the **Support Services-eService tool** area.
- On the Contacts page, in the **Customer Care** area.

When calling in an issue, the *Customer Care* analyst will ask a number of basic questions to initiate a diagnosis of the issue. Questions may include:

- What is your name and telephone number?
- What is a valid email address?
- What is an alternate contact name and telephone number?
- What is your company name?
- What is the issue description?
- Which application and module were you using when the error occurred?
- What is the applications version number?
- What is the *impact* on your company's operations?
- Is the application completely disabled?
- Have you restarted the application?
- What error messages are you encountering, if any?
- What sequence of events (keystrokes/button clicks) led to the issue?
- Has the issue occurred before? If Yes, when?
- Does the issue occur on other workstations?
- Have you rebooted the workstation? (Cold/Warm)
- What logon ID were you using?

## <span id="page-12-0"></span>3.2 Customer Impact Levels

When you submit a service request, you specify the level of impact that the issue causes to your business. The following table defines the customer impact levels:

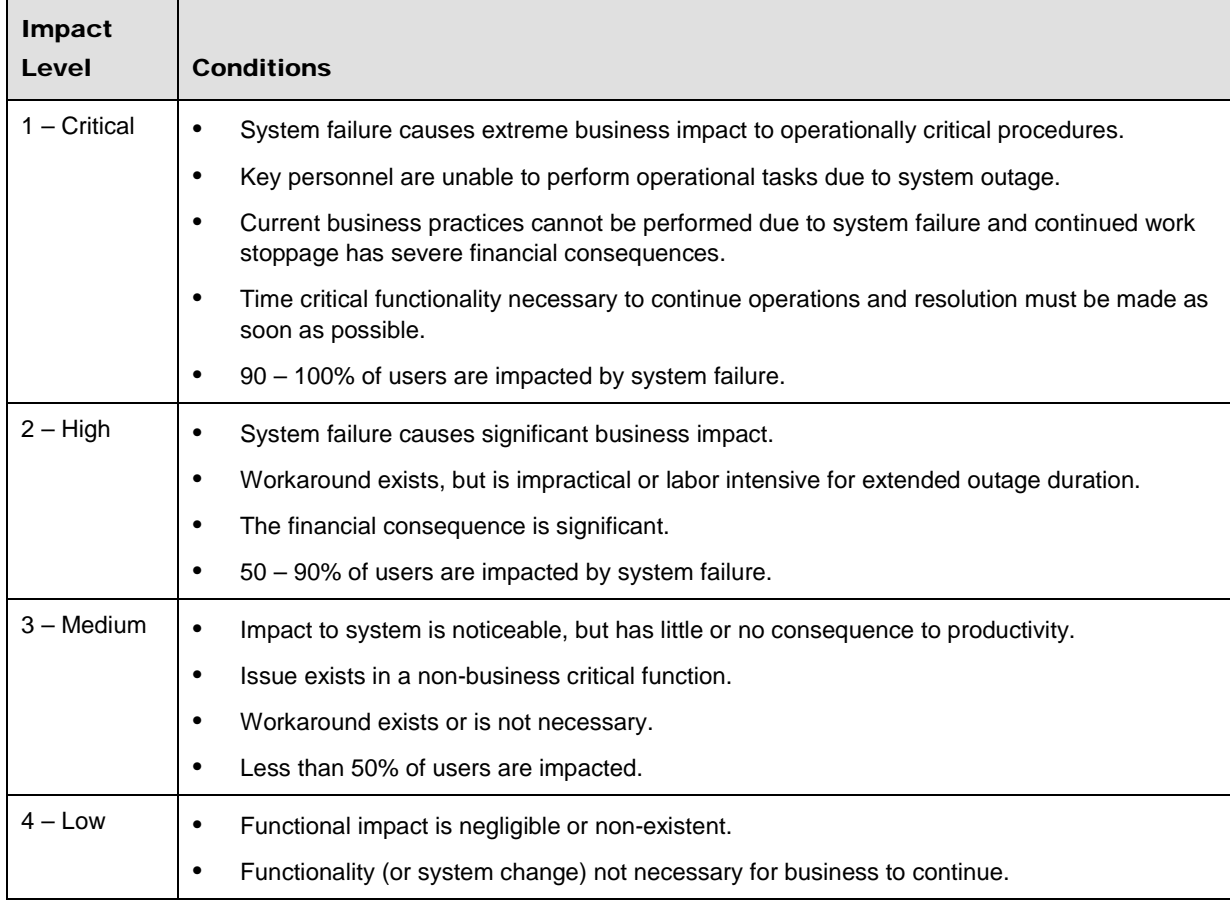

### <span id="page-13-0"></span>**3.2.1 Severity Levels**

After you submit a service request, a *Customer Care* analyst reviews it and sets the severity level according to the following guidelines:

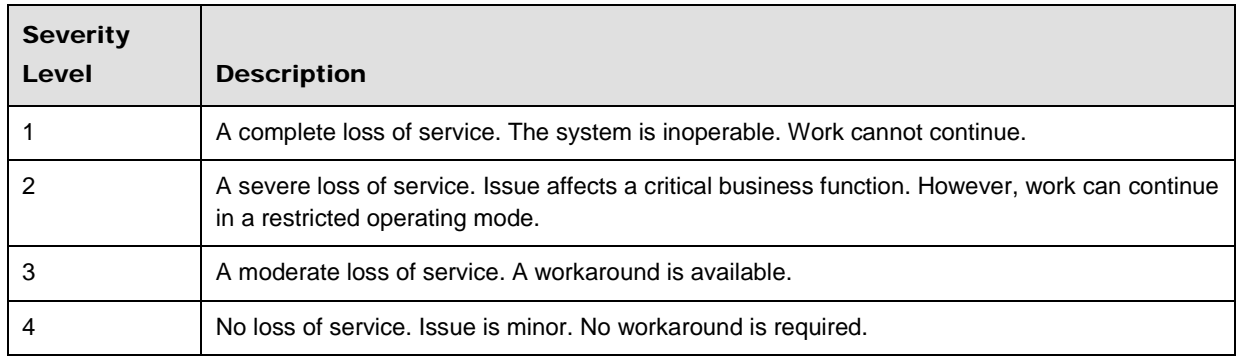

## <span id="page-13-1"></span>**3.2.2 Product Availability Levels**

All products are classified into the following product availability levels:

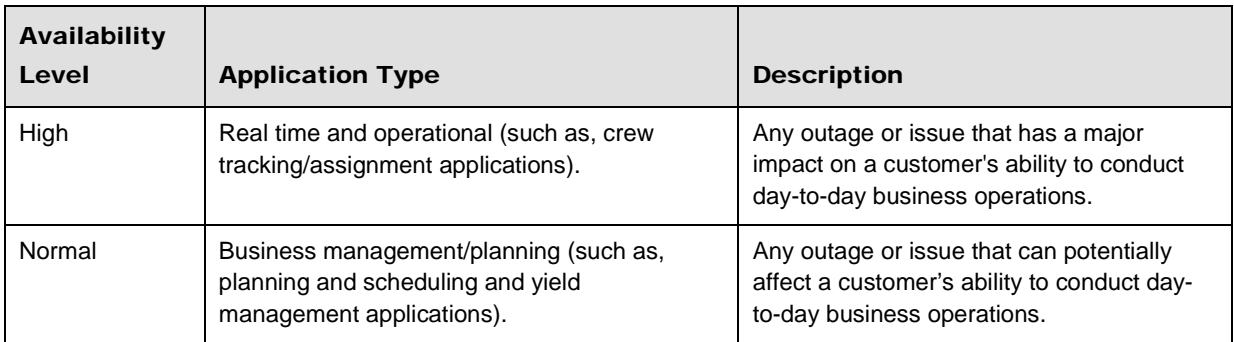